## **VISTA PROBLEMS WITH HANDPRINT, MAKEABLE AND IMPORT\_EXPORT**

When running any of the above programs for the first time you might get the following error message.

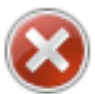

Component 'comdlg32.ocx' or one of its dependencies not correctly registered: a file is missing or invalid

The problem can be solved by unregistering the .ocx file in question. The following steps describe how to do this:

1. Click the start button in the lower left corner of the screen

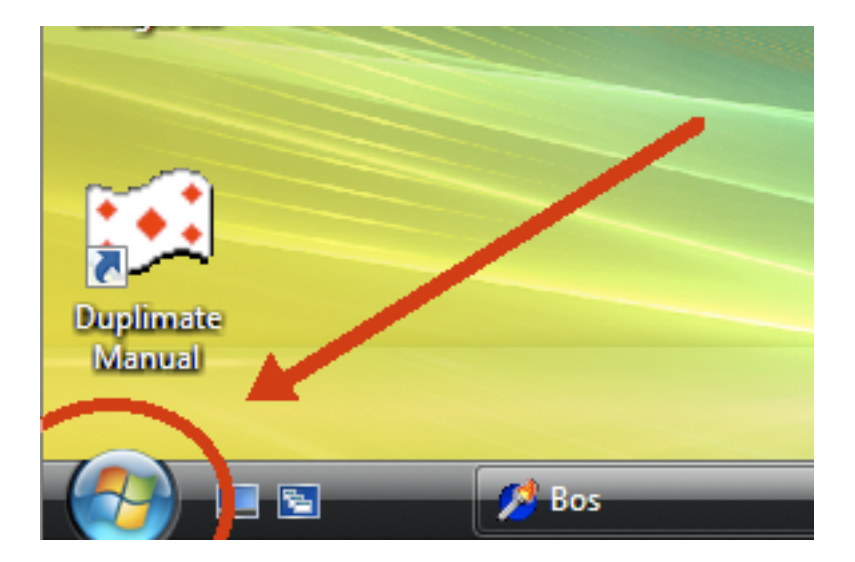

2. Choose "All Programs"

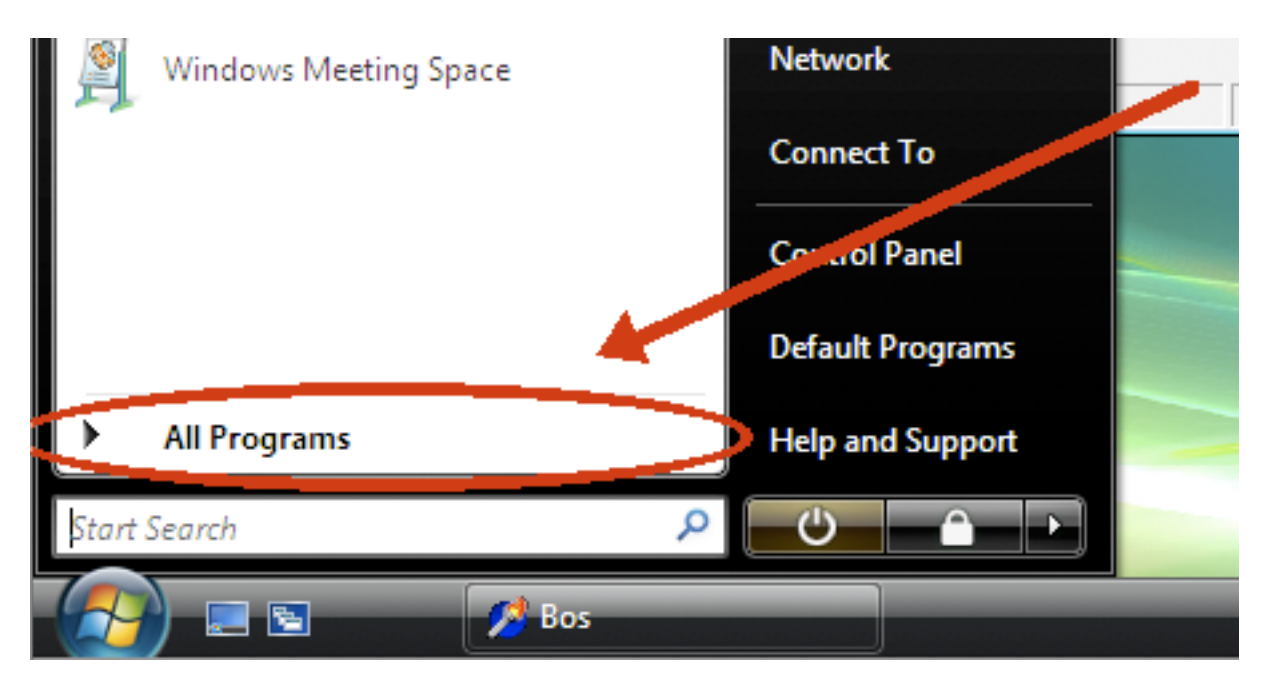

## 3. Choose "Accessories"

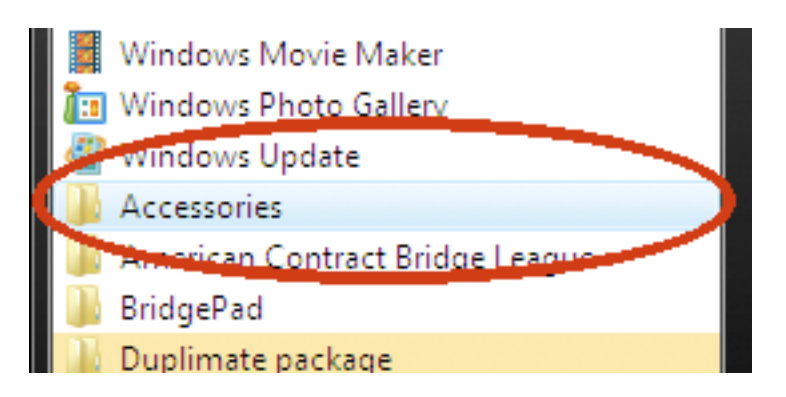

4. Choose "Run"

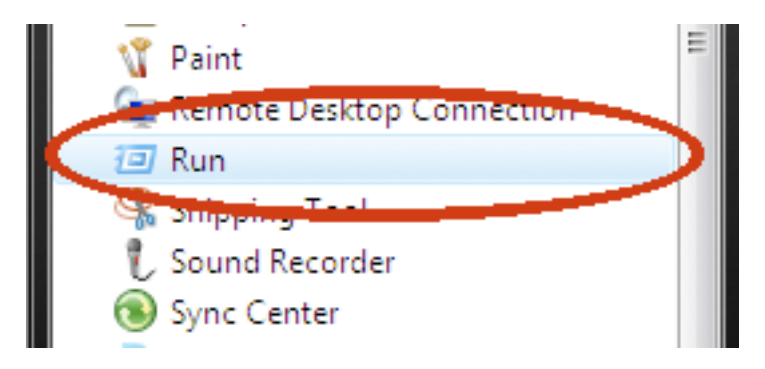

5. In the Run window, type (or copy):

regsvr32 /u C:\Windows\System32\comdlg32.ocx (Note that there must be a space before  $C.\ldots$ )

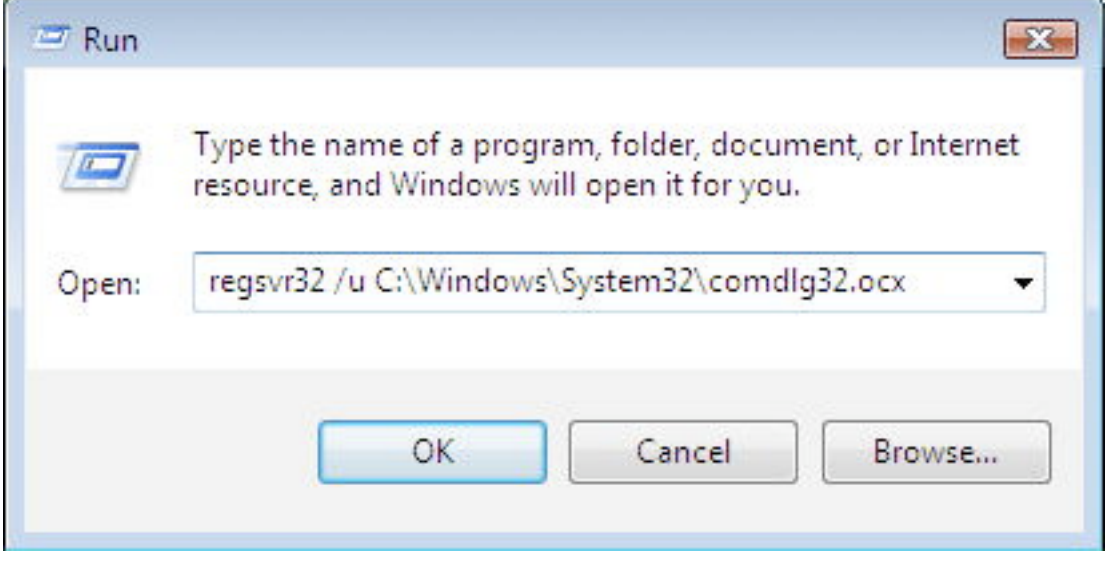

and press OK.

6. You may have to repeat the described procedure for each and all .ocx files that generate an error message.

Vista\_ocx-problems.pdf last revised 2008-03-28